# Flight Support

This functionality is available only in the section Flights List and its Checklist.

Leon is also useful for **Flight Support Companies** which provide airlines with such services as:

- Flight & Crew planning
- Overflight & Landing permits
- Visa & Medical
- Fuel
- Maintenance

In Leon you can have as many operators as you need. You can view flights of each one of them or all at once (hoover the mouse over your operator code to see all sub-operators). You can define pricing for each service, select which one was used, print documents and send them to your clients.

| Search operator    |   |
|--------------------|---|
| Search operator    |   |
| All                |   |
|                    |   |
| Manual             |   |
| MAN, all bases     |   |
| • Main             |   |
| • BKK              |   |
| • SSS              |   |
| MAN - Xray Airline | s |
| MAN_XXX            |   |
| MAN - Your Airline | s |
| MAN_YYY            |   |

## **Flight Support Services**

Go to Settings - at the bottom there is a section **FLIGHT SUPPORT** where there are 4 available subsections to be defined (see screenshot below). One of them is **Flight Support Services**.

| FLIGHT SUPPORT             |                                 |                           |                   |
|----------------------------|---------------------------------|---------------------------|-------------------|
|                            | ii ()                           | : <b>:</b>                | -                 |
| Flight Support<br>Services | Flight Support<br>Services List | Flight Support<br>Permits | Operators Colours |

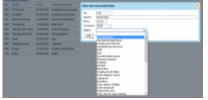

#### Defining services

By clicking **New service definition** you will able to add a new service to the list (check the screenshot on the right). Fields which need to be filled in are:

- No. it can be any number from 1 onwards or from 10.
- **Name** how the new service should appear (in both checklist and on the Billing Sheet document).
- Price the price will appear on the Billing Sheet.
- **Currency** agreed currency with the client.
- Status each service should be connected to the existing checklist item.

### **Flight Support Services List**

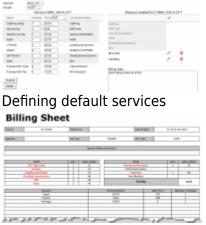

**Billing Sheet document** 

Here you can select the operator from the drop-down list and define default services for chosen operator as well as for each aircraft. Those services will appear automatically in the Checklist > Services > column Ordered Qty as  $\mathbf{1}$ .

If you define different default services for an aircraft (to what's been set up for the operator) - that aircraft registration will be bold.

The screen is divided into 2 sections:

- **Services** here you can mark '1' for the default service. The price displayed is the one defined in Service Definition page, just like 'Connected status'.
- Statuses enabled grey statuses are those from services table and can not be edited or removed. Additional, editable statuses will be mandatory (they will appear in the Checklist), regardless what services will be active on a given flight they can be added by clicking the icon

Defined default 'Services' will be available in the Leon 'Checklist'.

Grey services with the indication **1** are exactly those defined in a section 'Flight Support Services List'. All ordered services (default and other ones) need to be marked in both columns in order to get displayed on the billing sheet document.

| Checklist Ops Brief Fuel Pax Services Flight watch |             |          |  |  |
|----------------------------------------------------|-------------|----------|--|--|
| Name                                               | Ordered Qty | Done Qty |  |  |
| CFP Outside Europe                                 | 1           | 1        |  |  |
| Flight Following                                   | 1           | 1        |  |  |
| FPL File and Co-Ord                                | 1           | 1        |  |  |
| GEN DEC per Sector                                 | 1           | 1        |  |  |

All services with the indication **1** will appear on the 'Billing Sheet' document which you will be able to produce and send to the client (see an example on the screenshot).

## **Flight Support Permits**

This section allows you to define default permits along with the prices.

TBC

From: https://wiki.leonsoftware.com/ - **Leonsoftware Wiki** 

Permanent link: https://wiki.leonsoftware.com/leon/settings-flight-support?rev=1478176851

Last update: 2016/11/03 12:40

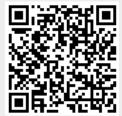